# **Copie (Appareil Couleur)**

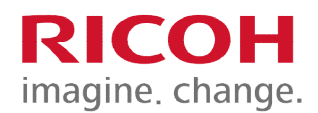

**Papier**

## **Sélection Couleur Auto**

Utilisez ce mode lorsque vous avez une combinaison d'un document noir et blanc ainsi qu'en couleur.

### **Pleine Couleur**

Utilisez ce paramètre si vous avez un document en pleine couleur. (OPTION)

### **Noir & Blanc**

Utilisez ce paramètre si vous avez des originaux en noir et blanc seulement ou pour un document en couleur que vous désirez en noir et blanc

## **Texte**

Pour un document qui ne contient que du texte.

## **Texte/Photo**

Utilisez lorsque l'original contient du texte et de la photo ou échelles de gris.

## **Photo**

Utilisez lorsque l'original contient uniquement de la photo ou échelles de gris.

## **Original Spécial**

Dans cette section, sélectionnez (Format Mixtes) lorsque votre document contient des pages format

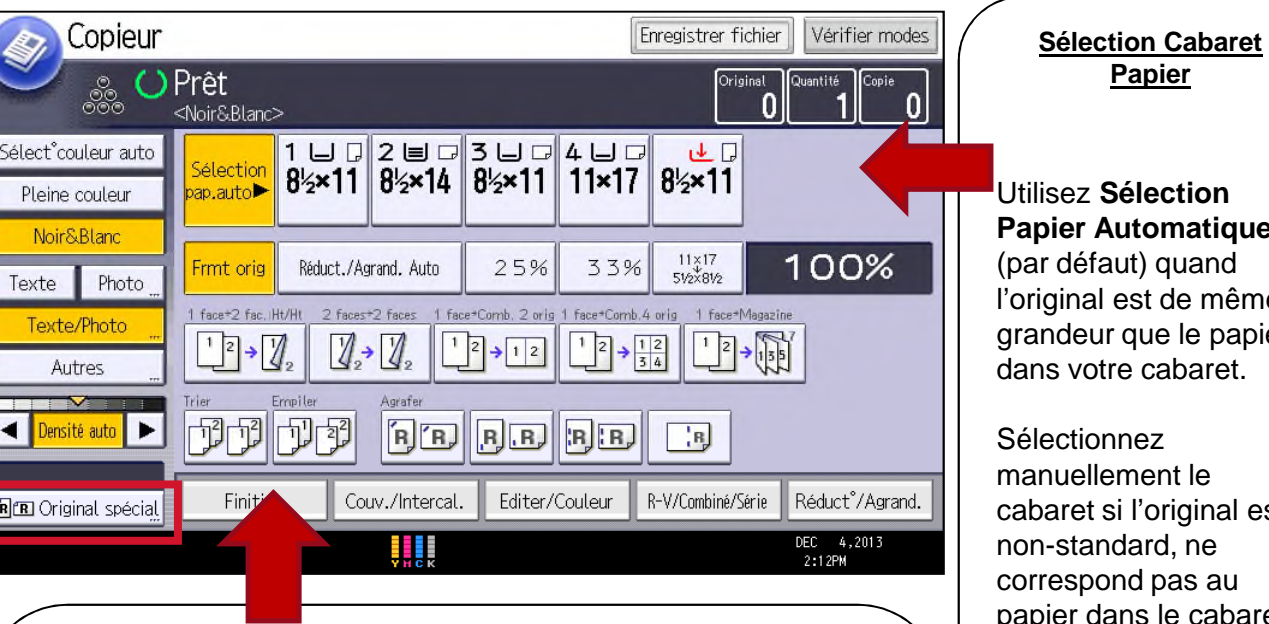

# **Trier :**

Pour avoir le document assemblé ou séparé en paquets. (1,2,3, / 1,2,3 / 1,2,3) Le finisseur fait un décalage d'un pouce entre les paquets.

## **Empiler :**

Pour avoir des copies multiples du même original groupées ensemble.  $(1,1,1/2,2,2/3,3,3)$ 

# **Positions d'Agrafage:**

**Haut Gauche:** idéal pour un original portrait alimenté de côté, ou original paysage alimenté en longueur.

**Double Agrafe:** 2 agrafes au bord gauche d'un original portrait, ou dans le haut d'un original paysage.

 $\overline{Z}$ 

Utilisez **Sélection Papier Automatique** ır défaut) quand iginal est de même Indeur que le papier ns votre cabaret. ectionnez manuellement le aret si l'original est n-standard, ne respond pas au apier dans le cabaret, ou si vous faites une

Lorsque vous sélectionnez le cabaret **Bypass**, appuyez sur le # pour spécifier le type de papier, lorsqu'épais ou un transparent.

réduction ou un agrandissement.